## **Budget ore risorsa per mese con utility**

La funzione "Distribuisci budget ore per Risorsa Umana sui mesi del progetto" presente all'interno del progetto, nella scheda "Risorse Umane", permette di distribuire il budget ore pluriennale di ogni risorsa umana sui giorni di validità del progetto.

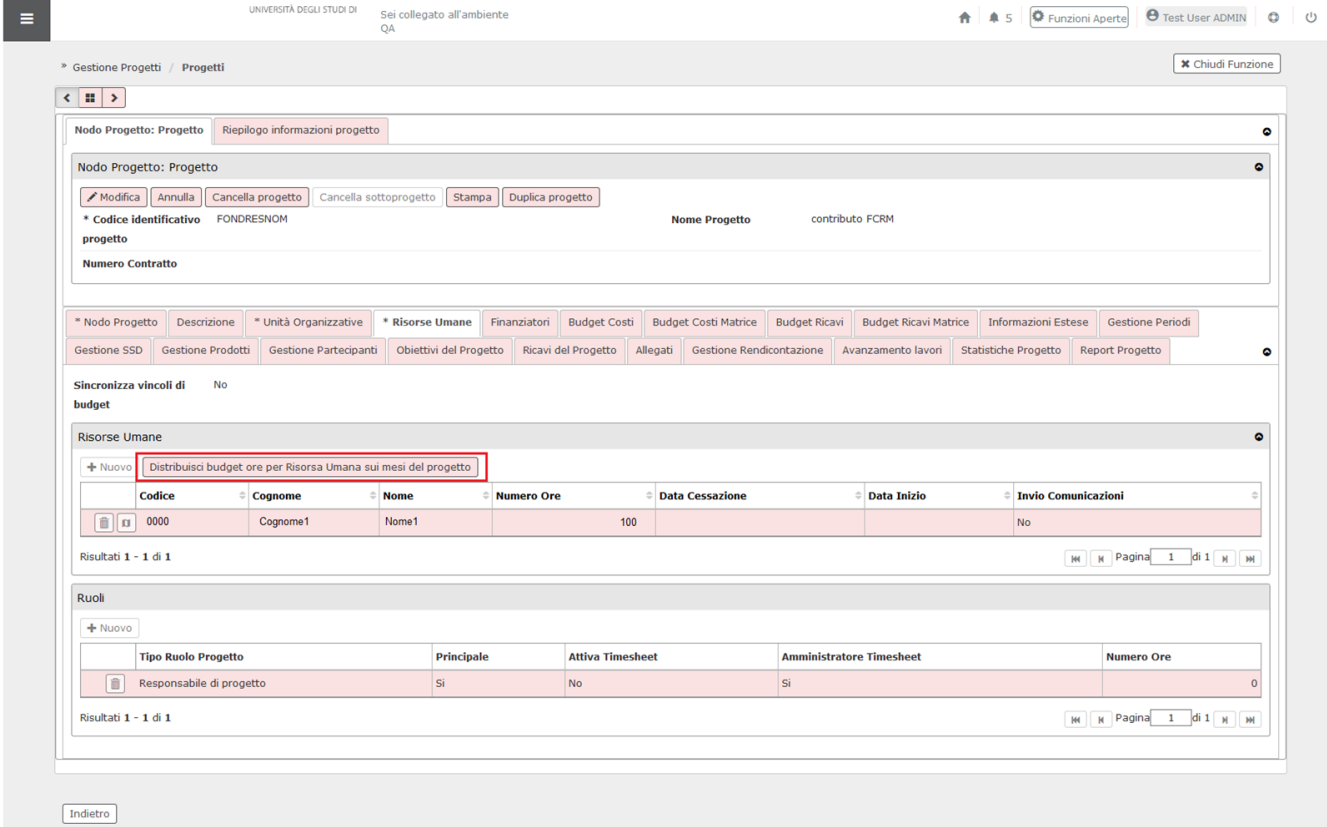

## **Progetto con schema di finanziamento SENZA WP:**

Pre-condizioni:

- numero giorni di progetto >> intervallo di tempo dato da DT\_INI\_ATTIVITA e DT\_FINE\_ATTIVITA
- la risorsa umana deve avere ore spendibili sul progetto
- la risorsa umana deve avere il flag "Attiva Timesheet" attivo.

Quando tutte le pre-condizioni saranno soddisfatte, cliccando sul tasto

Distribuisci budget ore per Risorsa Umana sui mesi del progetto

## "Budget Mensile" e "Tot. Budget".

,il sistema, all'interno di U-WEB Timesheet, popolerà le colonne

Nella colonna budget mensile, per ogni mese di validità del progetto viene inserito un numero ore calcolato nel seguente modo:

Numero Ore inserite per la risorsa umana/ [numero di giorni di progetto] \* numero dei giorni del mese in oggetto per i quali il progetto è valido.

Tale campo verrà arrotondato all'ora intera più vicina (per difetto se i minuti vanno da 1 a 30, per eccesso se superano i 30 minuti); eventuali eccedenze verranno eliminate dall'ultimo mese, in caso contrario i minuti mancanti verranno inseriti nell'ultimo mese.

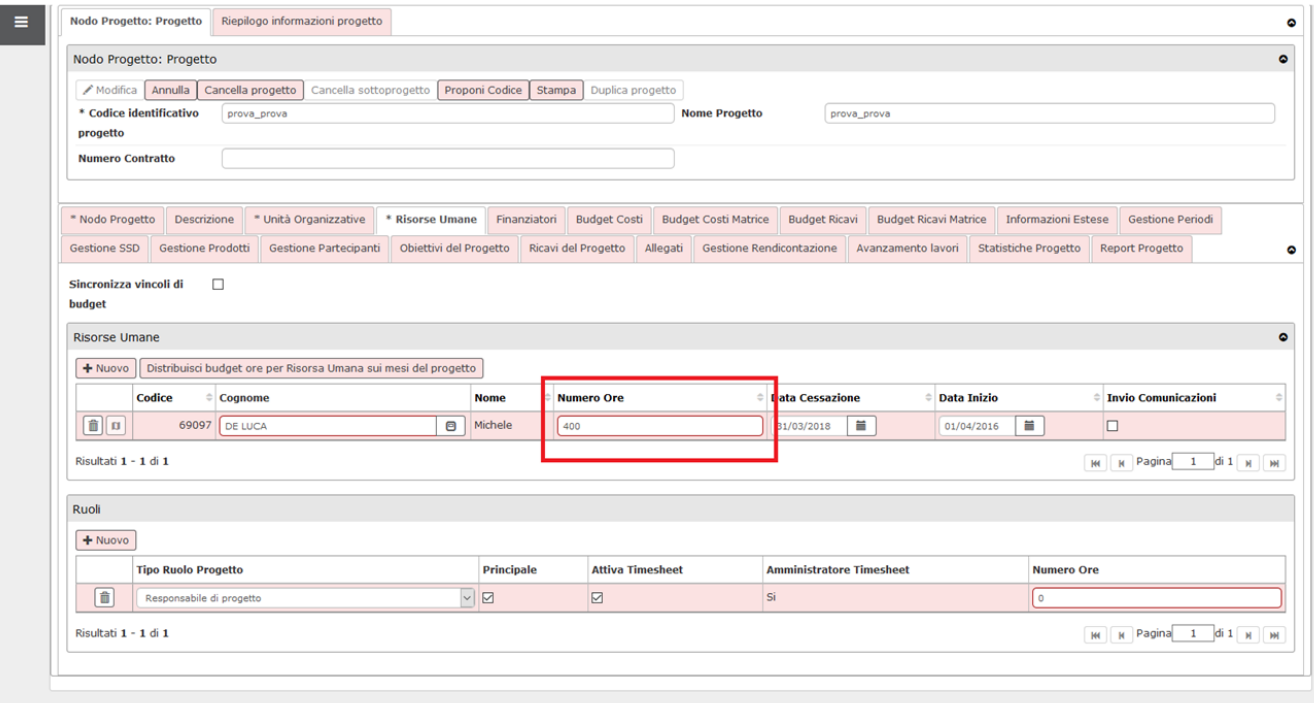

Salva tutto **Applica** Indietro

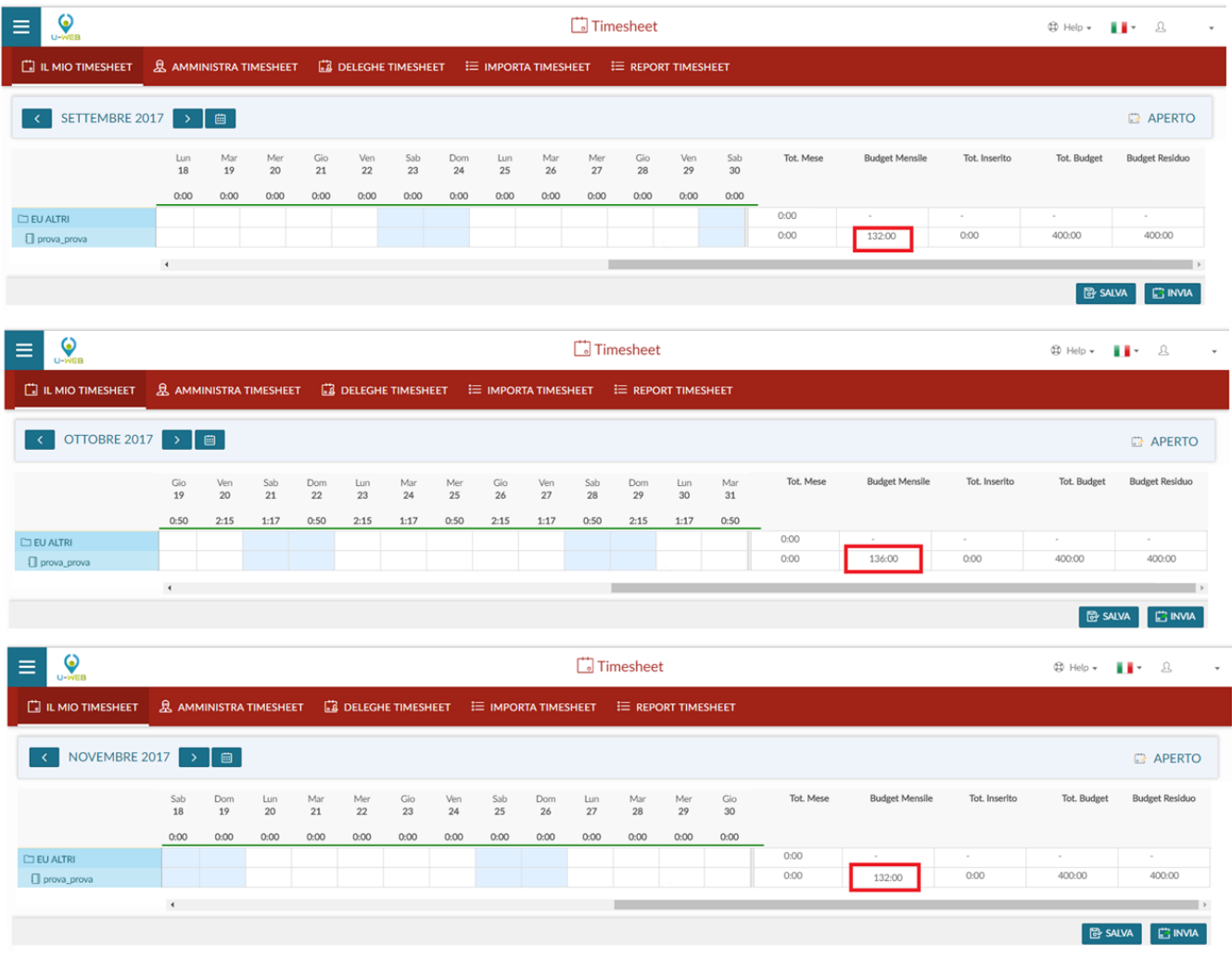

## **Progetto con schema di finanziamento CON WP:**

Pre-condizioni:

- numero giorni del WP >> intervallo di tempo dato da Data Inizio Attività WP e Data Fine Attività WP
- la risorsa umana deve avere ore spendibili sul progetto
- la risorsa umana deve avere il flag "Attiva Timesheet" attivo
- deve essere effettuata la mappatura delle risorse umana ad almeno un WP

Quando tutte le pre-condizioni saranno soddisfatte, cliccando sul tasto

Distribuisci budget ore per Risorsa Umana sui mesi del progetto

colonne "Budget Mensile" e "Tot. Budget".

Nella colonna budget mensile, per ogni mese di validità del progetto viene inserito un numero ore calcolato nel seguente modo:

Numero ore inserite per la risorsa umana in corrispondenza di ogni WP/ [numero giorni del WP] \* numero dei giorni del mese in oggetto per i quali il WP è valido.

, il sistema, all'interno di U-WEB Timesheet, popolerà le colonne

Tale campo verrà arrotondato all'ora intera più vicina (per difetto se i minuti vanno da 1 a 30, per eccesso se superano i 30 minuti); eventuali eccedenze verranno eliminate dall'ultimo mese, in caso contrario i minuti mancanti verranno inseriti nell'ultimo mese.

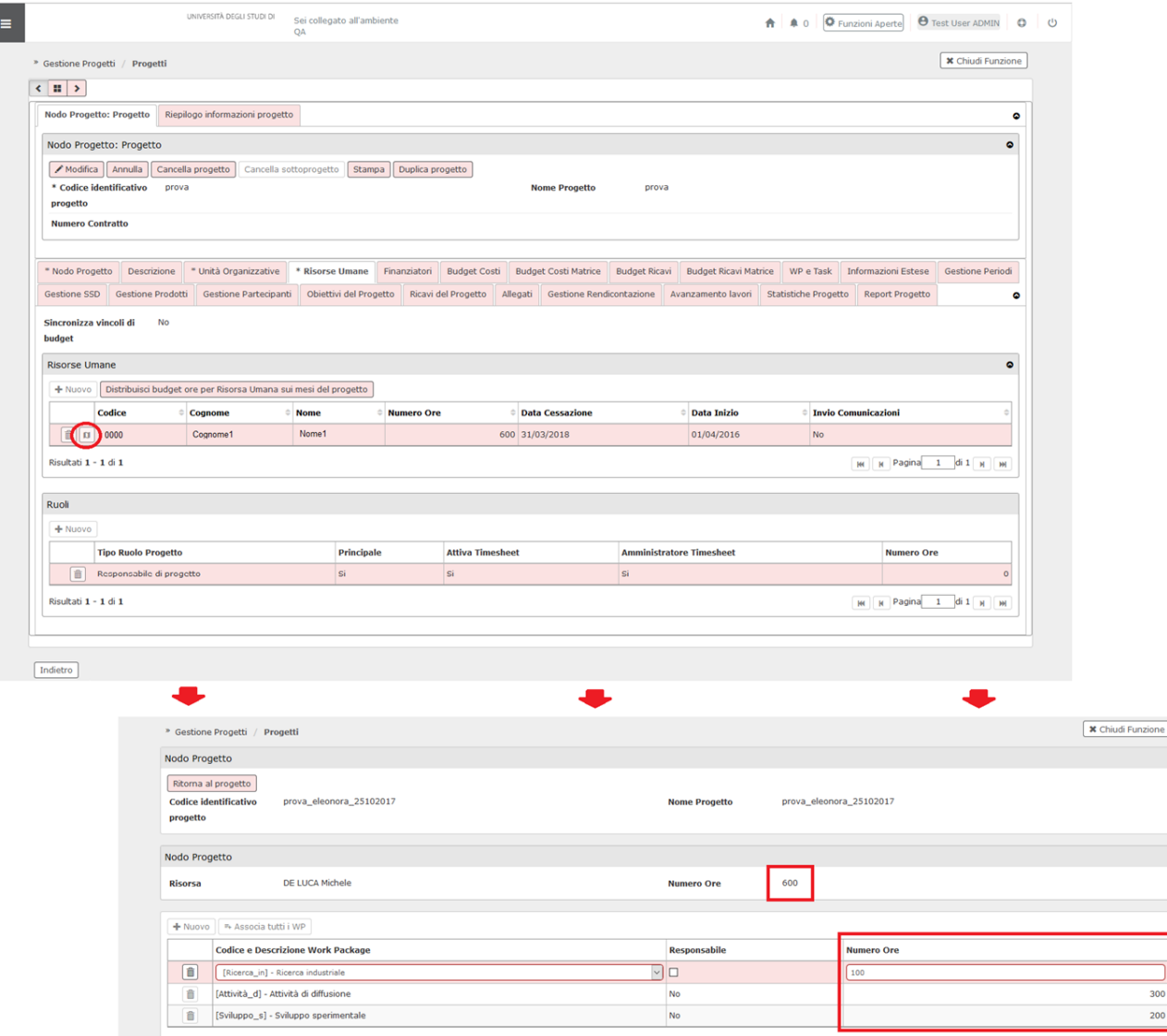

Risultati 1 - 3 di 3

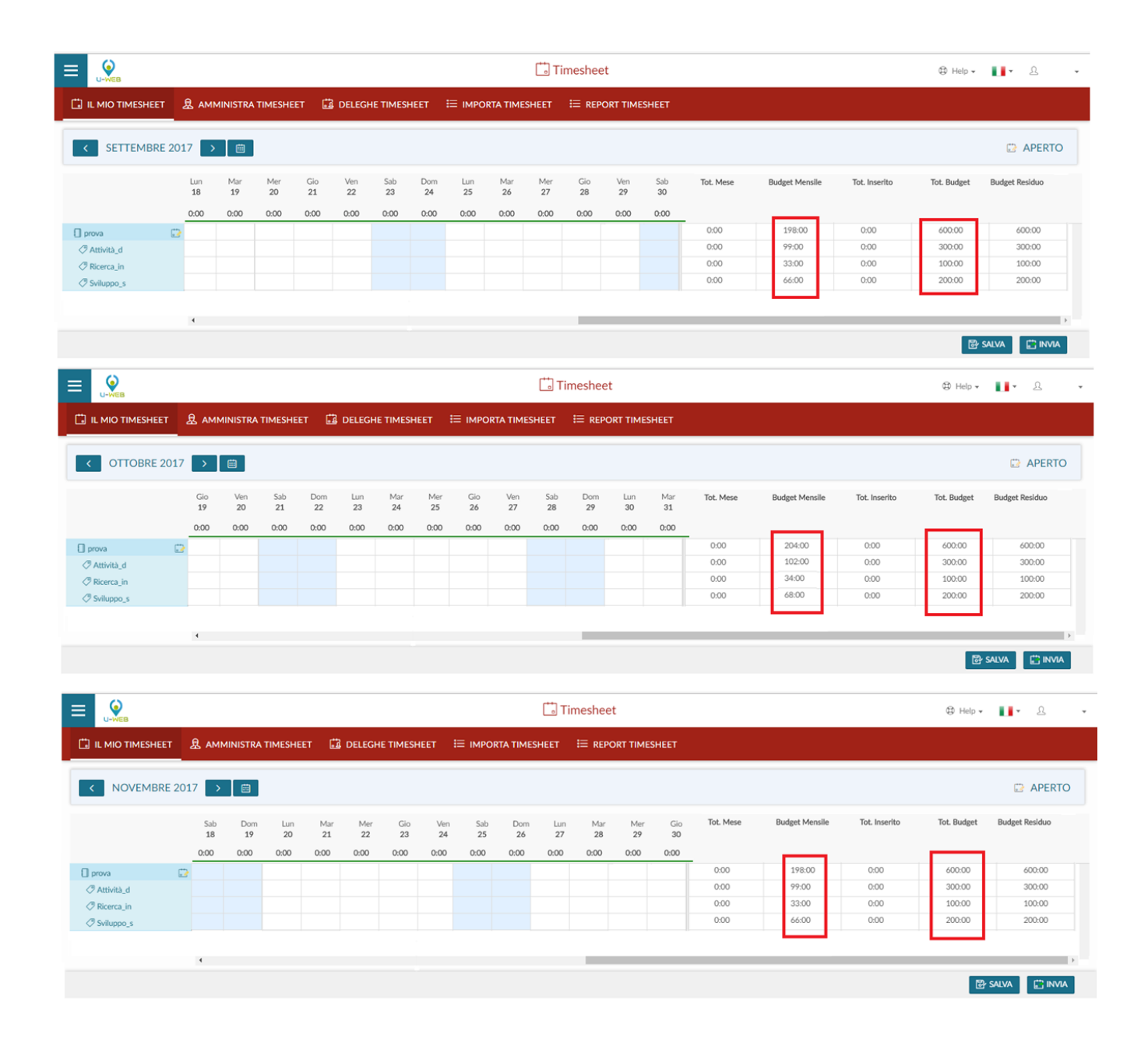